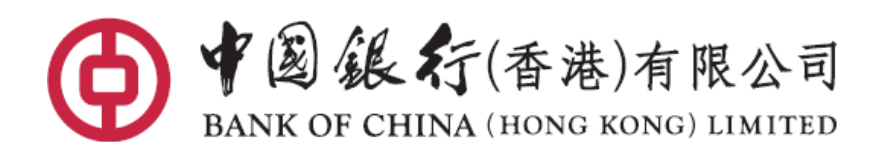

电子汇款申请书 使用指南

本《使用指南》介绍中国银行(香港)有限公司(「本行」) 的电子"汇款申请书"的 使用方法。

本行的电子"汇款申请书" 可办理电汇、「中银快汇」、及特快转账 (RTGS/ CHATS)。常用字段设有格式检查、下拉选单或提示讯息,助您轻松填妥有关表格。

## **1.** 下载表格

- a. 电子"汇款申请书"以 PDF 格式的制作,需要一台装有处理/阅读 PDF 格式檔 案 软件的计算机来开启。
- b. 从本行的网站下载电子"汇款申请书"的档案到您的计算机。下载位置 是: [www.bochk.com](http://www.bochk.com/)  $\rightarrow$  主页  $\rightarrow$  更多  $\rightarrow$  表格下载  $\rightarrow$  账户服务
- c. 再开启电子"汇款申请书"的档案;或从浏览器直接开启档案。

## **2.** 输入资料

a. 开启档案后,将看见"汇款申请书"的输入版面。

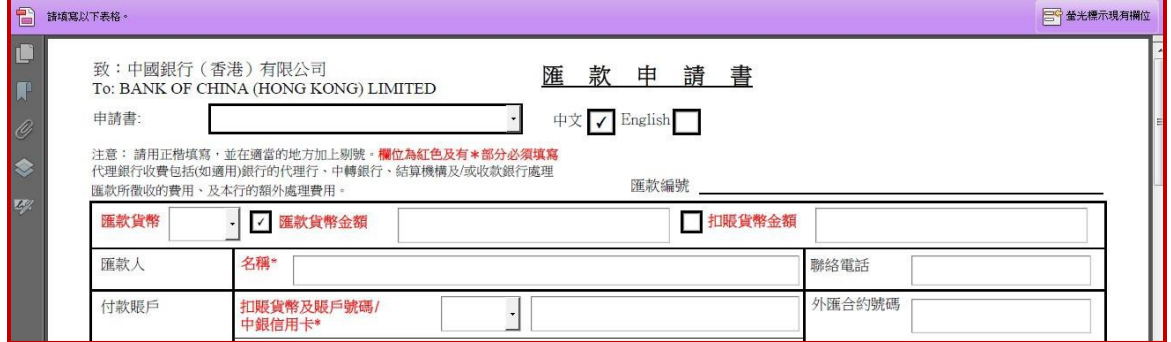

b. 从申请书下拉选单 选择适当的汇款种类,可选电 汇、「中银快汇」、及特快转账(RTGS/CHATS)。

- c. 选择以中文或英文为表格的显示语言。两种文字的表格皆支持以英文、繁中、 简中输入资料。如输入中文需注意只能在汇往内地、香港地区或澳门地区的汇 款上 的收款银行名称及地址、收款人名称及地址、及附言字段输入中 文字。 除非特别需要(如内地收款人名称),请尽可能以英文填写。
- d. 栏名为红色及有\*标示的字段必须填写。
- e. 输入字段资料及指示:
	- 汇款货币 请以下拉选单选取汇出的货币。
	- 汇款货币金额或 扣账 可选择输入以汇款货币计算的金额、或以扣账货币计算 货币金额 的金额。表格上只可以填写一个金额。
	- 汇款人名称 请填写发动汇款扣账的账户名称。
	- 联络电话 提供您的联络电话。这只为方便就此交易需要查询资料 时联络,不取代亦不增补在本行已登记的电话号码。
	- 扣账货币及账户号码 请填写扣账账户及以那种货币扣账提供资金发动汇款。 个人客户可选择从本行接受的中银信用卡账户扣账。
	- 支付费用之货币 及账 户号码 请填写支付账户及以那种货币扣账支付办理这笔汇款的 相关银行费用。如与上一项的扣账账户号码及货币相同 则无需再填写。 如上一项以中银信用卡扣账亦无需填写 ;相关银行费用 及信用卡汇款行政费将从同一个中银信 用卡账户入账。
- 外汇合约号码及汇率 如果已经为这笔汇款与本行洽议外汇合约,请填写相关 合约资料。若果没有特定合约无需填写。
- 中转银行 如需特别通过指定中转银行,请提供银行名称、地址及 SWIFT 代码。一般无需填写。
- 中央结算系统代号及 参与者代码 只适用于特快转账(RTGS)需要提供中央结算系统代号/ 参与者代码时填写。其他交易无需填写。
- 收款银行 请填写收款银行的资料, 当中必须输入收款银行名称及 地址 (包括国家/地区省市的各项资料)。 请尽可能提供 收款银行在当地结算系统的代码、有助更 快入账。常 用的代码包括:

SWIFT BIC 代码 (8 或 11 位) 美国适用的UID (6 位)、Fedwire No. (9 位) 加拿大Transit No. / Canadian Routing No. (9 位) 澳洲BSB No. (6 位) 英国Sort Code (6 位)

请在特快转账(RTGS/CHATS)选择以香港 Hong Kong: Bank Code 提供银行代码。

## 收款人 有某事的人款账户的资料,当中必须输入在收款银行指定 入账的账户号码/IBAN 和收款人名称及地址。

请注意为免退汇、延迟及可能产生额外费用:

- 收款人名称须与收款账户在收款银行的名称完全相 同。汇款往内地,如收款人账户以中文名字开 立 ,收款人名称一般须以中文填写。如有怀疑请向 收款人求证;
- 汇款往欧元区及采用 IBAN 的国家/地区必须提供收 款人账户的 IBAN;
- 汇款往内地请提供收款人的地址和电话; 汇款 至 澳洲、文莱、加拿大、埃及、牙买加、蒙古、菲律 宾、南非或也门必须提供详细的收款人地址。

附言 在这字段 (i)可(选择性)填写给收款人的附言/讯息及 (ii) 提供汇款用途\*。

> \* 当收款国家/地区需要汇款人提供汇款用途此字段亦同 时用作相关申报。这些国家/地区包括澳门、加拿大、 泰国、越南、印度、塞浦路斯、埃及、牙买加、约旦及 黎巴嫩。

银行收费 以下拉选单选取办理这笔汇款的本行费用和代理银行费 用是由汇款人承担或由收款人承担。

> 请注意当指示由汇款人承担代理银行费用汇款的整体费 用一般比较于当指示由收款人承担代理银行费用高昂。

汇款用途 在电汇及「中银快汇」交易时请提供汇款用途:以下拉 选单选取这笔汇款的用途。若果下拉选单中没有适合的 选择,请选择﹝其他﹞。当选择了﹝其他﹞,表格将提 供自由文字输入格给您输入。

> 当办理汇款到已知需要汇款人提供用途的收款国家/地 区,而附言字段没有输入资料,银行会把汇款用途配置 在外发汇款指令的附言字段上。

> 另外,企业客户办理人民币跨境汇款往内地需按清算行 要求提供汇款用途,请从下拉选单中选择运当的汇款用 途类别/代码。

> 特快转账(RTGS/CHATS) 交易现时毋特别要求提供汇款 用途。

3. 储存备用 当完成输入, 您可选择把填妥的电子"汇款申请书"档案储存, 方便 日后把申请 资料重复使用。

建议您利用表格右下方的储存按键 譜<sup>存</sup>进行档案储存,电子"汇款申请书" 的内置格式检查会先进行检查及作出提示,才弹出储存档案位置的窗口。

## **4.**打印与签署

打印填妥的电子"汇款申请书",签署授权后便可递交予本行任何分行。

如果对汇款服务有任何查询,请于服务时间内致电:(852) 2836 8788

此使用指南所包含的资料供一般性参考用及均以「如原状」情况提供,本行并不对该等资料作任 何保 证,另本行可在毋须事前通知的情况下,随时更改该等资料。

——